## **Netfinity Director Technical Tips and Information**

**Craig Elliott Draft Version 0.2 July 23, 2000**

# **Table of Contents**

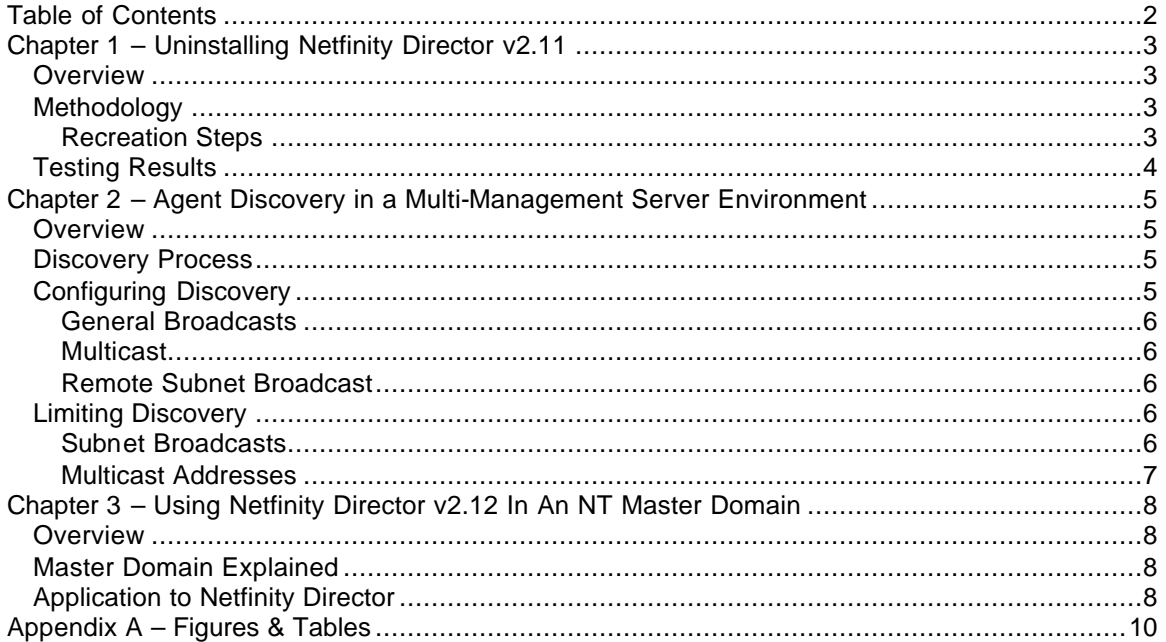

## **Chapter 1 – Uninstalling Netfinity Director v2.11**

### **Overview**

According to the README1.TXT file, Netfinity Director v2.11 Management Server must be uninstalled before installing Netfinity Director v2.12 Management Server. This is due to product changes including database engine modifications. Unfortunately, the uninstall process for v2.11 doesn't completely uninstall all components. Chapter 1 will document the procedure for identifying the files and registry changes remaining after an uninstall of v2.11 that should be manually deleted prior to installation of v2.12.

## **Methodology**

This information was gathered using SYSDIFF.EXE included in the Windows NT Resource Kit. Basically, a snapshot was taken of the system prior to installing Netfinity Director and the UM Server Extensions, and another snap-shot was taken after UM Server Extensions and Netfinity Director were uninstalled. Then the two snap-shots were compared to identify the files / registry entries that were created but not deleted by the Netfinity Director uninstall program.

### **Recreation Steps**

The specifics steps followed to determine the remaining files and registry entries are listed below:

- 1. Build the test system Install Windows NT 4.0 on a Netfinity 5500, configured as a Stand Alone server Install SP6a 128-bit Install IE 5.0 from the Resource Kit Supplement 4 Install Resource Kit Supplement 4 2. Take a snapshot of the system Execute the command C:\NTRESKIT\SYSDIFF /SNAP SYSDIFF.SNAP 3. Install Netfinity Director Install the Management Server using the default components. Enable Director Remote Control Do not enable the TMR Gateway Use the default Jet database Reboot the system 4. Install the UM Server Extensions Stop the Management Server using the command NET STOP TWGIPC Install the Server Extensions Reboot the system 5. Uninstall the UM Server Extensions Stop the Management Server using the command NET STOP TWGIPC Uninstall the UM Server Extensions using the utility provided on the Start menu. Reboot the system 6. Uninstall Netfinity Director Stop the Management Server using the command NET STOP TWGIPC Uninstall the Management Server using Control Panel  $\mathcal{Z}$  Add/Remove Programs Reboot the system 7. Take a second snapshot of the system 8. Dump the results to a text file
- Execute the command C:\NTRESKIT\SYSDIFF /DIFF SYSDIFF.SNAP SYSDIFF.DIFF
- Execute the command C:\NTRESKIT\SYSDIFF /DUMP SYSDIFF.DIFF SYSDIFF.DUMP

### **Testing Results**

The results of the testing showed Netfinity Director left a substantial number of files and registry entries remaining following the uninstall. In fact, there were approximately 12,000 lines of changes in the resulting SYSDIFF.DUMP file created using SYSDIFF.EXE. While it isn't practical to list the entire results within this document, select entries can be found in  $Figure 3 -$ SYSDIFF.EXE Results on page 6. Please note that some of the remaining files and registry entries pertain to ODBC, WMI, Java Classes, etc. – items that may also be installed by other applications. Because of this, specific testing must be performed for each environment to ensure any manual deletion doesn't affect other applications.

## **Chapter 2 – Agent Discovery in a Multi-Management Server Environment**

### **Overview**

Netfinity Director has a limit of 1,500 managed devices (Agents) per Management Server. Because of this limitation, most enterprise customers must implement multiple Management Servers in order to manage all of their Netfinity servers. Chapter 2 will explain Netfinity Director discovery and how it can be configured to limit which Agents are discovered by each Management Server.

### **Discovery Process**

Netfinity Director has the ability for the Management Server to discover systems running the Netfinity Director Agent. The Agents are listening on UDP port 14247 for communication requests. Discovery sends broadcast and/or multicast packets using UDP port 14247 to automatically discover the Agent systems.

In order for the remote Agents (those on a different IP subnet than the management server) to be discovered, the routers must be configured to allow the broadcast and/or multicast packets to pass. Typically, routers are configured to block the broadcast and/or multicast packets to minimize network traffic. The network administrator must verify the routers are properly configured for discovery to be successful.

## **Configuring Discovery**

To configure Discovery, select the **Discovery Preferences…** item from the **Options** menu as shown in Figure 1 – Opening Discovery Preferences on page 5. This will open the **Discovery Preferences** window.

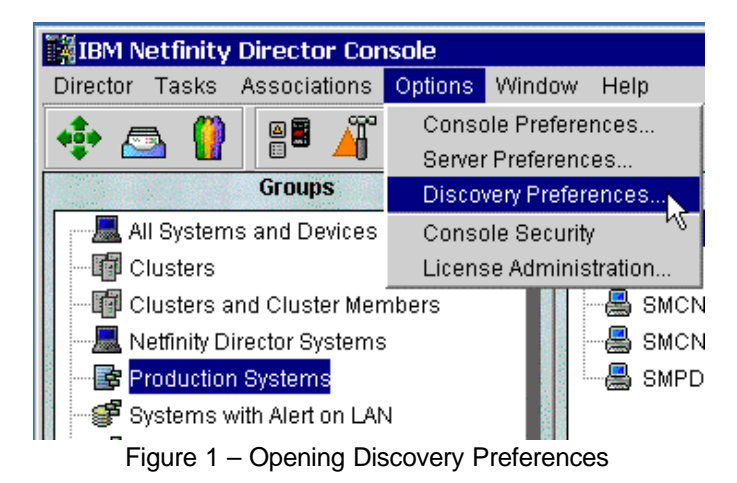

In the **Discovery Preferences** window, the different types of discovery can be configured. These are shown in Figure 2 – Discovery Preferences on page 6.

The **IP Addresses and Subnet Masks** pane on the left side of the window allows multiple subnets to be discovered. In the **Properties** pane on the right side of the window are the options **Use TCP/IP general broadcasts** and **Use TCP/IP multicasts**. All three will be discussed below.

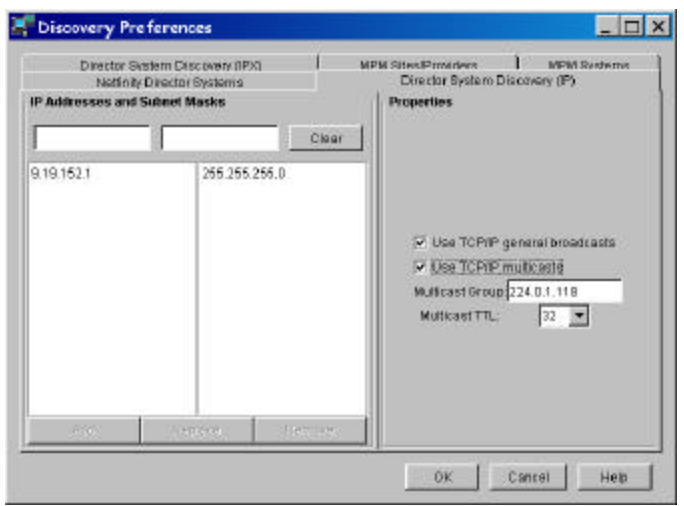

Figure 2 – Discovery Preferences

#### **General Broadcasts**

The **Use TCP/IP general broadcasts** option will allow the Management Server to discover all Netfinity Director Agents running on the local subnet only. This sends one 58-byte all routes broadcast packet, using UDP port 14247, to address 255.255.255.255 (see Figure 4 – General Broadcast on page 11 for a sample network trace).

#### **Multicast**

The **Use TCP/IP multicasts** option will allow the Management Server to discover Netfinity Director Agents on the local subnet as well as on remote subnets, assuming the routers will forward the multicast packet. This sends one 58-byte all routes broadcast packet, using UDP port 14247, to the default multicast group address 224.0.1.118 (see Figure 6 – TCP/IP Multicast on page 12 for a sample network trace).

#### **Remote Subnet Broadcast**

To discover system in remote subnets using broadcasts, a valid IP address and corresponding subnet mask must be specified for each subnet to be discovered. Using these two values, the Management Server will calculate the correct broadcast address for each subnet, and generate one 58-byte all routes broadcast packet, using UDP port 14247, to these addresses (see Figure 8 – Subnet Broadcast on page 13 for a sample network trace).

### **Limiting Discovery**

In environments with more than 1,500 systems, multiple Management Servers must be deployed. However, these must be configured to prevent each Management Server from discovering the same Netfinity Director Agents. This can be accomplished in one of two ways – specifying the subnet broadcasts or specifying the multicast address. Each will be discussed in the following sections.

#### **Subnet Broadcasts**

The easiest method of restricting the Netfinity Director Agents discovered is by configuring the **IP Addresses and Subnet Masks** on each Management Server. For example, if a customer had systems deployed in two subnets – 9.19.128.0 and 9.19.152.0 – one Management Server could be configured with 9.19.141.1 255.255.240.0 and the other Management Server could be configured with 9.19.152.1 255.255.255.0. Therefore, one Management Server would manage the systems in one subnet, and the other Management Server would manage the systems in the other subnet.

#### **Multicast Addresses**

While limiting the Netfinity Director Agents discovered by Subnet Mask is an option, it may not always be feasible. For instance, in the previous example, the first subnet has far more systems than the 1,500 limit. The systems wouldn't be evenly distributed amongst Management Servers. Another example where subnet discovery isn't an option is if the customer wants the servers managed by one Management Server and the workstations managed by another Management Server. If the servers and workstations reside on the same subnet, limiting discovery by subnet will not achieve the desired results.

To overcome this limitation, Netfinity Director has the ability to discover Agents based on a Multicast Group Address. By default, it uses 224.0.1.118. However, this address can be changed. One each Management Server, specify a unique **Multicast Group Address** (see Figure 2 – Discovery Preferences on page 6). On the Agent systems, create a file \IBM\UMS\DIRECTOR\BIN\TCPIP.INI that contains the statement

MULTICASTADDR=*multicastgroupaddress* where *multicastgroupaddr* is the Multicast Group Address specified in the Management Server that should discover the Agent. Now, each Management Server will only discover the Netfinity Director Agents it should manage.

## **Chapter 3 – Deploying Netfinity Director v2.12 in an NT Master Domain**

### **Overview**

Many customers have followed the advice of Microsoft and deployed Windows NT using a Master Domain model. While Netfinity Director recognizes and supports the authentication provided by this model, there are certain considerations when deploying the Management Server in this environment. Chapter 3 will discuss the configuration required to accomplish this.

## **Master Domain Explained**

The Master Domain architecture uses a single Accounts domain and multiple Resource domains. The Accounts domain contains user accounts for all users within the corporation. Resource domains are comprised of the actual systems or "resources" within the corporation. This includes workstations, file servers, application servers, infrastructure servers, etc. Multiple Resource domains are typically deployed. This can be based on the number of departments, sites, or even workstations. A one-way trust is established between each of the Resource domains and the Account domain to allow users defined in the Accounts domain to access the resources defined in the Resource domain.

## **Application to Netfinity Director**

Through definition, the system acting as the Management Server will be a member of a Resource domain. However, the account used to start the Netfinity Director service must belong to the Accounts domain. Therefore, there are a few account considerations when deploying Netfinity Director in a Master Domain environment. This includes the following:

- 1. The service account used by the Director support program service on the Management Server must:
	- ?? have access to the Accounts Database of the Accounts domain to allow console security to authorize existing Windows NT user accounts as valid Netfinity Director users,
	- ?? be able to create the special TWGAdmins and TWGSuperAdmins domain groups that are used by Netfinity Director,
	- ?? be able to assign users to Windows NT groups

Therefore, the service account should be a member of the Domain Admins group in the Accounts domain.

- 2. Additionally, the service account must:
	- ?? be used as the log-on account during Netfinity Director installation to ensure the Director support program service is created correctly and
	- ?? be a member of the local system's Administrators group to allow registry changes to be made at install time.
- 3. The user accounts of the authorized Management Console users must have authority to read / write Netfinity Director configuration files on the Management Server. Therefore, the TWGAdmins and TWGSuperAdmins domain groups should be members of the local Users group on the Management Server.

When Netfinity Director is installed in the manner listed above, all members of the Domain Admin group are enabled within console security automatically. This is true even though those ID's aren't added to the TWGAdmins or TWGSuperAdmins groups. Domain Administrators cannot be unauthorized using console security. To restrict their access to Netfinity Director, their individual profiles must be edited.

The default profile allows all privileges with the exception of console security. Therefore, all Domain Admin's, even though they are authorized users, will not have console security access.

Initially, the only account with console security access is the one used during Netfinity Director installation. To enable other Management Console users to perform console security functions, log on using the ID used during installation and grant the console security privilege to additional users.

## **Appendix A – Figures & Tables**

#### **Remaining Directories**

*d*:\IBM\Director and it's subdirectories

```
d:\WINNT\Profiles\All Users\Start Menu\Programs\IBM UM Server Extensions
```
C:\WINNT\system32\drivers\i2cnt.sys

C:\WINNT\system32\drivers\smbios.sys

#### **Remaining Registry entries**

HKLM\SYSTEM\CurrentControlSet\Control\ComputerName\ComputerName TWGMachineID: binary data of type 3 HKLM\SYSTEM\CurrentControlSet\Services\EventLog\Application\Cornhusker Client EventMessageFile: REG\_SZ/REG\_EXPAND\_SZ %SystemRoot%\System32\NTEventViewerFormater.exe HKLM\SOFTWARE\IBM\IBM Netfinity Director Extension Installer

HKLM\SOFTWARE\IBM\ICSM and its sub-keys and values

Figure 3 – SYSDIFF.EXE Results

```
Frame: Base frame properties
     Frame: Time of capture = 6/20/2000 12:18:2.187
     Frame: Time delta from previous physical frame: 0 microseconds
     Frame: Frame number: 5
     Frame: Total frame length: 58 bytes
     Frame: Capture frame length: 58 bytes
     Frame: Frame data: Number of data bytes remaining = 58 (0x003A)
TOKENRING: Length = 58, Priority Normal (No token) LLC Frame, Routed.
     TOKENRING: Access control = 16 (0x10) Original, Frame, Priority: Normal (No token)
         TOKENRING: .....000 Reservation bits: Reservation = Normal, No token needed.
                              Monitor bit = Original (non-repeated)<br>Token bit = Frame
        TOKENRING: \dots1....<br>TOKENRING: 000.....
                            Priority bits: Priority = Normal, No token needed.
    TOKENRING: Frame control = 64 (0x40), LLC Frame
         TOKENRING: ....0000 Control bits = Normal Buffered
                              Frame type = LLC Frame
     TOKENRING: Destination address : FFFFFFFFFFFF
        TOKENRING: Destination Address I/G Bit = Group address
        TOKENRING: Destination Address U/L bit = Locally administered address
         TOKENRING: Destination Address Functional bit = Group address
    TOKENRING: Source address
         TOKENRING: Source Address Routing bit = Routing information present
        TOKENRING: Source Address U/L bit = Universally administered address
     TOKENRING: Frame length : 58 (0x003A)
     TOKENRING: Routing control 1 = 0x82, length 2, All Routes Broadcast
         TOKENRING: ...00010 Routing length = 2 bytes.
         TOKENRING: 100..... Broadcast indicator = All Routes Broadcast B'100'
     TOKENRING: Routing control 2 = 0x70, Forward, All-routes broadcast.
         TOKENRING: Direction indicator = Forward (left-to-right) direction.
         TOKENRING: Largest frame = All-routes broadcast.
     TOKENRING: Tokenring data: Number of data bytes remaining = 42 (0x002A)
LLC: UI DSAP=0xAA SSAP=0xAA C
     LLC: DSAP = 0xAA : INDIVIDUAL : Sub-Network Access Protocol (SNAP)
     LLC: SSAP = 0xAA: COMMAND : Sub-Network Access Protocol (SNAP)
     LLC: Frame Category: Unnumbered Frame
     LLC: Command = UI
     LLC: LLC Data: Number of data bytes remaining = 39 (0x0027)
SNAP: ETYPE = 0x0800
     SNAP: Snap Organization code = 00 00 00
     SNAP: Snap etype : 0x0800
     SNAP: Snap Data: Number of data bytes remaining = 34 (0x0022)
IP: ID = 0x8268; Proto = UDP; Len: 34
    IP: Version = 4 (0x4) IP: Header Length = 20 (0x14)
     IP: Precedence = Routine
     IP: Type of Service = Normal Service
     IP: Total Length = 34 (0x22)
     IP: Identification = 33384 (0x8268)
     IP: Flags Summary = 0 (0x0)
         IP: .......0 = Last fragment in datagram
         IP: ......0. = May fragment datagram if necessary
     IP: Fragment Offset = 0 (0x0) bytes
    IP: Time to Live = 128 (0x80)
     IP: Protocol = UDP - User Datagram
     IP: Checksum = 0x2160
     IP: Source Address = 9.19.141.240
     IP: Destination Address = 255.255.255.255
     IP: Data: Number of data bytes remaining = 14 (0x000E)
UDP: IP Multicast: Src Port: Unknown, (14247); Dst Port: Unknown (14247); Length = 14 
(0xE)
     UDP: Source Port = 0x37A7
     UDP: Destination Port = 0x37A7
     UDP: Total length = 14 (0xE) bytes
     UDP: UDP Checksum = 0x60A7
    UDP: Data: Number of data bytes remaining = 6 (0x0006)
```
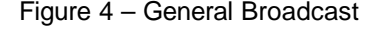

```
Frame: Base frame properties
     Frame: Time of capture = 6/20/2000 12:8:45.327
     Frame: Time delta from previous physical frame: 0 microseconds
     Frame: Frame number: 6
     Frame: Total frame length: 58 bytes
     Frame: Capture frame length: 58 bytes
     Frame: Frame data: Number of data bytes remaining = 58 (0x003A)
TOKENRING: Length = 58, Priority Normal (No token) LLC Frame, Routed.
     TOKENRING: Access control = 16 (0x10) Original, Frame, Priority: Normal (No token)
         TOKENRING: .....000 Reservation bits: Reservation = Normal, No token needed.
                              Monitor bit = Original (non-repeated)<br>Token bit = Frame
        TOKENRING: \dots1....<br>TOKENRING: 000.....
                             Priority bits: Priority = Normal, No token needed.
    TOKENRING: Frame control = 64 (0x40), LLC Frame
         TOKENRING: ....0000 Control bits = Normal Buffered
                              Frame type = LLC Frame
     TOKENRING: Destination address : C00000040000
        TOKENRING: Destination Address I/G Bit = Group address<br>TOKENRING: Destination Address U/L bit = Locally administered address
        TOKENRING: Destination Address U/L bit
         TOKENRING: Destination Address Functional bit = Functional address
    TOKENRING: Source address
         TOKENRING: Source Address Routing bit = Routing information present
        TOKENRING: Source Address U/L bit = Universally administered address
     TOKENRING: Frame length : 58 (0x003A)
     TOKENRING: Routing control 1 = 0x82, length 2, All Routes Broadcast
         TOKENRING: ...00010 Routing length = 2 bytes.
         TOKENRING: 100..... Broadcast indicator = All Routes Broadcast B'100'
     TOKENRING: Routing control 2 = 0x70, Forward, All-routes broadcast.
         TOKENRING: Direction indicator = Forward (left-to-right) direction.
         TOKENRING: Largest frame = All-routes broadcast.
     TOKENRING: Tokenring data: Number of data bytes remaining = 42 (0x002A)
LLC: UI DSAP=0xAA SSAP=0xAA C
     LLC: DSAP = 0xAA : INDIVIDUAL : Sub-Network Access Protocol (SNAP)
     LLC: SSAP = 0xAA: COMMAND : Sub-Network Access Protocol (SNAP)
     LLC: Frame Category: Unnumbered Frame
     LLC: Command = UI
     LLC: LLC Data: Number of data bytes remaining = 39 (0x0027)
SNAP: ETYPE = 0x0800
     SNAP: Snap Organization code = 00 00 00
     SNAP: Snap etype : 0x0800
     SNAP: Snap Data: Number of data bytes remaining = 34 (0x0022)
IP: ID = 0x802A; Proto = UDP; Len: 34
    IP: Version = 4 (0x4) IP: Header Length = 20 (0x14)
     IP: Precedence = Routine
     IP: Type of Service = Normal Service
     IP: Total Length = 34 (0x22)
     IP: Identification = 32810 (0x802A)
     IP: Flags Summary = 0 (0x0)
         IP: .......0 = Last fragment in datagram
         IP: ......0. = May fragment datagram if necessary
     IP: Fragment Offset = 0 (0x0) bytes
     IP: Time to Live = 32 (0x20)
     IP: Protocol = UDP - User Datagram
     IP: Checksum = 0xA227
     IP: Source Address = 9.19.141.240
     IP: Destination Address = 224.0.1.118
     IP: Data: Number of data bytes remaining = 14 (0x000E)
UDP: IP Multicast: Src Port: Unknown, (14247); Dst Port: Unknown (14247); Length = 14 
(0xE)
     UDP: Source Port = 0x37A7
     UDP: Destination Port = 0x37A7
     UDP: Total length = 14 (0xE) bytes
     UDP: UDP Checksum = 0x7F30
    UDP: Data: Number of data bytes remaining = 6 (0x0006)
```
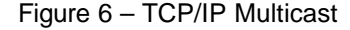

```
Frame: Base frame properties
     Frame: Time of capture = 6/20/2000 12:8:45.327
     Frame: Time delta from previous physical frame: 93750 microseconds
     Frame: Frame number: 3
     Frame: Total frame length: 58 bytes
     Frame: Capture frame length: 58 bytes
     Frame: Frame data: Number of data bytes remaining = 58 (0x003A)
TOKENRING: Length = 58, Priority Normal (No token) LLC Frame, Routed.
     TOKENRING: Access control = 16 (0x10) Original, Frame, Priority: Normal (No token)
        TOKENRING: .....000 Reservation bits: Reservation = Normal, No token needed.
         TOKENRING: ....0... Monitor bit = Original (non-repeated)
        TOKENRING: \dots1....<br>TOKENRING: 000.....
                            Priority bits: Priority = Normal, No token needed.
     TOKENRING: Frame control = 64 (0x40), LLC Frame
         TOKENRING: ....0000 Control bits = Normal Buffered
                              Frame type = LLC Frame
     TOKENRING: Destination address : FFFFFFFFFFFF
        TOKENRING: Destination Address I/G Bit = Group address
        TOKENRING: Destination Address U/L bit = Locally administered address
         TOKENRING: Destination Address Functional bit = Group address
    TOKENRING: Source address
         TOKENRING: Source Address Routing bit = Routing information present
        TOKENRING: Source Address U/L bit = Universally administered address
     TOKENRING: Frame length : 58 (0x003A)
     TOKENRING: Routing control 1 = 0x82, length 2, All Routes Broadcast
         TOKENRING: ...00010 Routing length = 2 bytes.
         TOKENRING: 100..... Broadcast indicator = All Routes Broadcast B'100'
     TOKENRING: Routing control 2 = 0x70, Forward, All-routes broadcast.
         TOKENRING: Direction indicator = Forward (left-to-right) direction.
         TOKENRING: Largest frame = All-routes broadcast.
    TOKENRING: Tokenring data: Number of data bytes remaining = 42 (0x002A)
LLC: UI DSAP=0xAA SSAP=0xAA C
     LLC: DSAP = 0xAA : INDIVIDUAL : Sub-Network Access Protocol (SNAP)
     LLC: SSAP = 0xAA: COMMAND : Sub-Network Access Protocol (SNAP)
     LLC: Frame Category: Unnumbered Frame
     LLC: Command = UI
     LLC: LLC Data: Number of data bytes remaining = 39 (0x0027)
SNAP: ETYPE = 0x0800
     SNAP: Snap Organization code = 00 00 00
     SNAP: Snap etype : 0x0800
     SNAP: Snap Data: Number of data bytes remaining = 34 (0x0022)
IP: ID = 0x8027; Proto = UDP; Len: 34
    IP: Version = 4 (0x4) IP: Header Length = 20 (0x14)
     IP: Precedence = Routine
     IP: Type of Service = Normal Service
     IP: Total Length = 34 (0x22)
     IP: Identification = 32807 (0x8027)
     IP: Flags Summary = 0 (0x0)
         IP: .......0 = Last fragment in datagram
         IP: ......0. = May fragment datagram if necessary
     IP: Fragment Offset = 0 (0x0) bytes
    IP: Time to Live = 128 (0x80)
     IP: Protocol = UDP - User Datagram
     IP: Checksum = 0x8A8E
     IP: Source Address = 9.19.141.240
     IP: Destination Address = 9.19.143.255
     IP: Data: Number of data bytes remaining = 14 (0x000E)
UDP: Src Port: Unknown, (14247); Dst Port: Unknown (14247); Length = 14 (0xE)
     UDP: Source Port = 0x37A7
     UDP: Destination Port = 0x37A7
     UDP: Total length = 14 (0xE) bytes
     UDP: UDP Checksum = 0xC794
     UDP: Data: Number of data bytes remaining = 6 (0x0006)
```
Figure 8 – Subnet Broadcast